## Mango User Guide

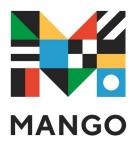

Choose from over 70 world languages on desktop or mobile, from anywhere, at any time. Enjoy native speaker audio and cultural context that will fully immerse you in the language.

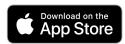

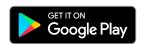

- Download the Mango Languages app from the Apple App Store or Google Play Store (Android).
- Open the Mango Languages app.
- Select Start Learning.
- Pick a language that you're interested in.
- Tap tutorial arrows or skip.
- Tap Skip to Sign Up (top right).
- Create your Mango profile
  - > Type in your email address and create a password
  - > Tick to agree to terms and conditions
- Find Free Mango > Tap Search to find the library
- Enter 6330 and tap Search. In the list, tap Albany Public Library—Albany WA.
- Enter your Library Card number.
- Enter your Library Card pin.
- Tap Access Mango.
- Tap continue.
- Congratulations, you're all set to start learning!

library.albany.wa.gov.au

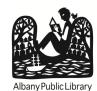

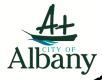